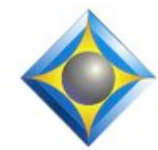

 $e$ - $I$  $i$ p $s$ Newsletter

e-Power Video Tutorials presents:

In this Issue

*Keith Vincent - p. 1* **Eclipse 7 Preview: Multi-Channel Audio** *Wil Wilcox - p. 2* **Two Adjustments for Audio Synchronization** *Keith Vincent - p. 4* **Bridge Mobile Pro in App Store**

*Upcoming Webinar:*

**Eclipse 7 Preview Wednesday, March 4: Part 1** Keith Vincent **Wednesday, March 11: Part 2** Michael Starkman **Wednesday, March 18: Part 3** Jeremy Thorne

*Info and signup at EclipseWebinars.com*

*Mark your calendar!*

**Eclipse Users Convention**

**Las Vegas April 24-26, 2015** *Info and signup at EclipseUsers.com*

**Advantage Software Tech Support 24/7/365 1-800-800-1759**

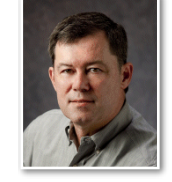

 Eclipse 7 Preview: Multi-Channel Audio

 **Keith Vincent**

**On March 4, 11, and 18, Jeremy Thorne, Mike Starkman, and I will offer a three-part webinar on the many exciting features of Eclipse Version 7.** In the first evening, I'll show how Eclipse can record and play as many as 8 audio files that are synchronized to your text. Here are some examples for you.

**During Shared Editing, the sound can be streamed to the remote editor(s) via inter net, so it must be compressed** to not need excessive bandwidth. Well, Eclipse **can use that same microphone to make a second sound file that is larger and of higher quality** for the reporter's personal use.

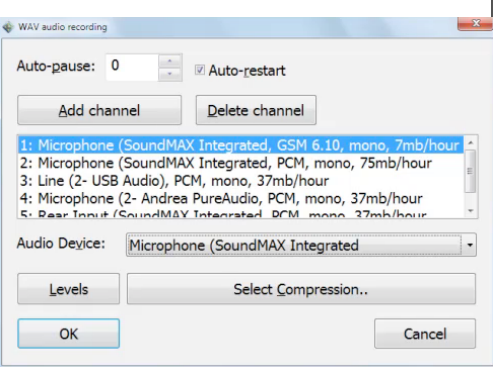

Here's a second example. **A voicewriter could use one microphone to make two recordings of the room audio** (Channel 1 to stream to a remote scopist and Channel 2 of higher quality for personal use). At the same time, the **mask mic could serve a dual purpose -- dictation to Dragon NaturallySpeaking and also (Channel 3) to make a sound file that could be played on any computer, even one without Dragon installed.**

**When I say multi-channel audio, I do NOT mean that I am using a mixer and blending eight channels into one.** That would not help when you need to hear what Plaintiff 's counsel said at the time that Defendant's counsel was noisily shuffling papers or maybe having a coughing fit that could be heard from across the street. Instead, I do indeed mean eight separate text-synchronized WAV files.

*(Continued on page 3)*

*Our 14th year has begun. For previous tips, visit the e-Tips page of KVincent.com.*

## Two Audio Synchronization Adjustments

As a reporter who uses Eclipse in Federal Court, **multiple audio files would really be helpful for me, but they might come from various sources.**

1) I might have several **USB sound cards with mics** positioned around the courtroom.

2) I might have a few **digital voice recorders**  spread around the room. That would give me several WAV files that I could rename to go with my job. One sound file might be DavisTrial.wav, while another is DavisTrial\_2.wav, and yet another is DavisTrial\_3.wav.

3) My **steno machine might be recording sound** in a file that I'd eventually rename to go with my job. Let's call that file DavisTrial\_4.wav.

**If you're going to use audio from external devices like digital recorders or your steno machine, you want to try to start these devices at the same time that you start realtime translation.**  Also, please do not pause the recording, in order to avoid synchronization issues.

Let's say I'm listening to Channel 1, which is the recording that was made on my computer. I come to a spot where I know that an Olympus digital recorder was better positioned for me to hear what I need. I copied that sound file onto my computer as DavisTrial\_2.wav. Well, I could **press Shift+Ctrl+A to open the Audio Control Panel** shown on this page.

When I'd select Channel 2, I'd hear the audio that came from my Olympus recorder. **What if the**  synchronization is off? Use the "Timecodes" **button to adjust the "Timecode Offset".** There's even a "Synch to cursor" button that can automate the adjustment. I'm pretty sure that's all shown in one or more Visualizer movie.

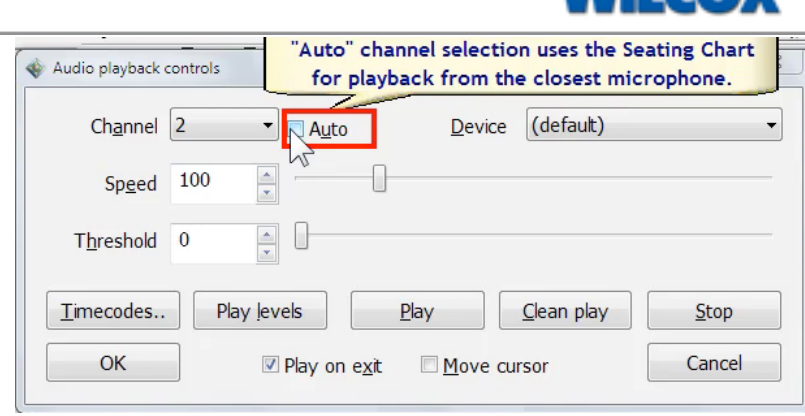

Keith mentioned to me something he noticed recently. Channel 1 gets used for Shared Editing, so he selected GSM 6.10 from the Compression settings. With the same mic, he had Channel 2 making a high-quality sound file for listening on his own computer. Around page 100, he listened to a spot with Channel 1 and then with Channel 2. Because the compression settings were so different, the synchronization had gradually drifted. **To correct audio drift, you make a small change in the setting for WAV ms/sec.** Instead of 1000, try 999 or 998 or 1001 or 1002. Do this toward the middle of the document on the reporter's computer.

Let's say you have a bunch of microphones and you also have a remote scopist who's working via **Eclipse Shared Editing. Channel 1 is a mic that's covering the room and its recording is compressed for streaming over the internet.** Understood. You want Channels 2, 3, and 4 to isolate different parts of the room and make high-quality recordings for yourself. Use the same high-quality settings for Channels 2, 3, and 4. During playback, **you could adjust the WAV ms/sec in your document and one adjustment would work for Channels 2, 3, and 4 because they all use the same compression settings.**

#### April 24-26, 2015: Eclipse Users Conference in Las Vegas

The Eclipse Users Conference in Las Vegas is always the best place for training, but there's even more to learn with Version 7 of the software.

The basic class is taught by Michael Starkman, the intermediate class by Keith Vincent, and the advanced class by Jeremy Thorne, but that's just the start. With other in-depth classes on Audio, Editing,

Punctuating, and professional development, you can earn a total of 1.4 continuing education units from the weekend -- plus have fun in Vegas!

*Visit EclipseUsers.com for detailed info and signup.*  Register without delay to take advantage of discounts while they last.

# Eclipse 7 Preview: Multi-Channel Audio

*(continued from page 1)*

In a large room for an arbitration, I could see where eight audio channels could be very helpful. You could have one microphone that captures the room as a whole while other mics allow you to isolate the voices of key players.

In December, I was in an interpreted arbitration in a hall with a fine audio system. M y **C h a n n e l 1 w a s plugged into the audio** and I could hear the interpreters perfectly. My **Channel 2 used a USB mic at the witness table** in the center of the room.

Counsel and the witness were all speaking French quite hurriedly. Then **Counsel asked the Frenchman, "Can you read a short passage in English, sir?"** The witness said he could.

**The interpreter let us hear the room audio at that point, but the first English words were not part of the Channel 1 audio because "simultaneous" interpretation involves a** 

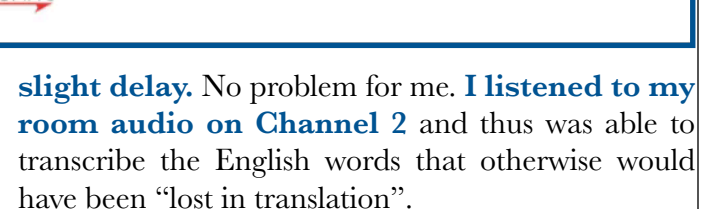

I look forward to demonstrating these great features in the upcoming webinar and also at the 23rd annual Eclipse Users Conference in Las Vegas, April 24-26.

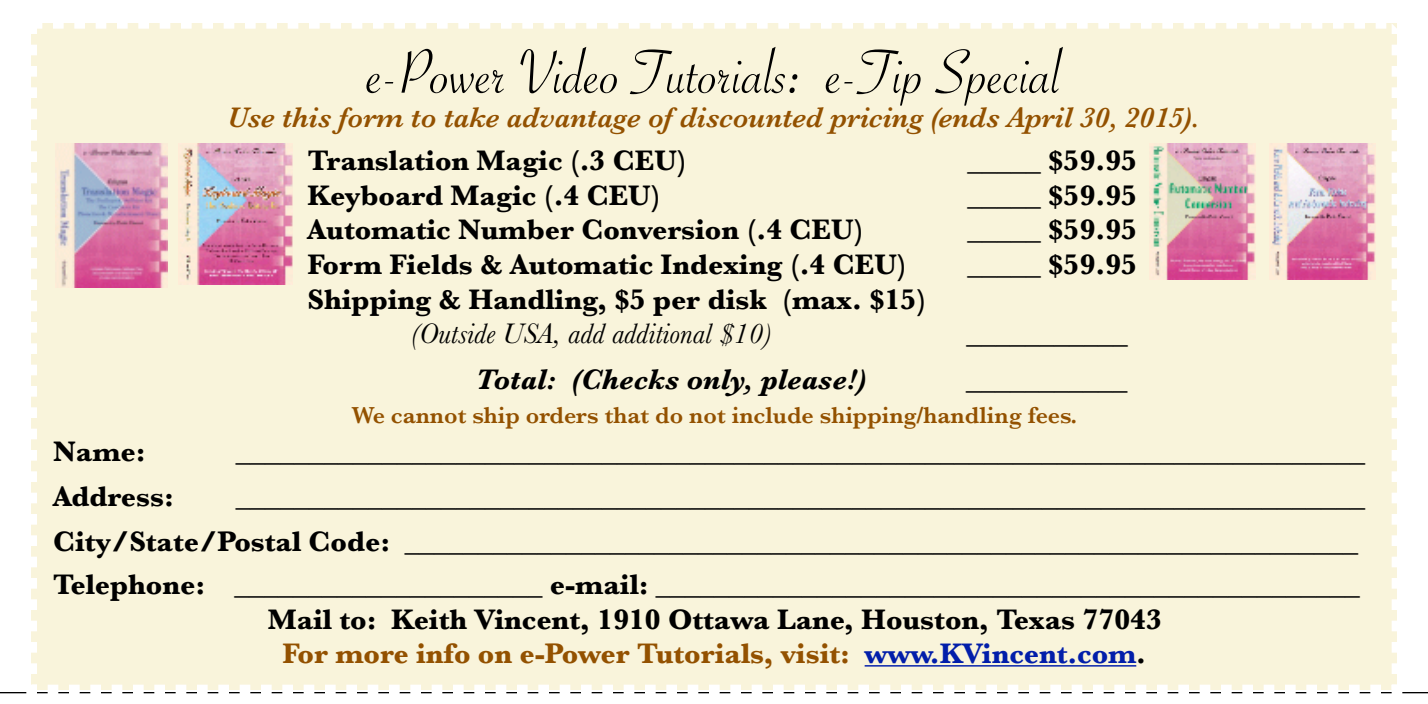

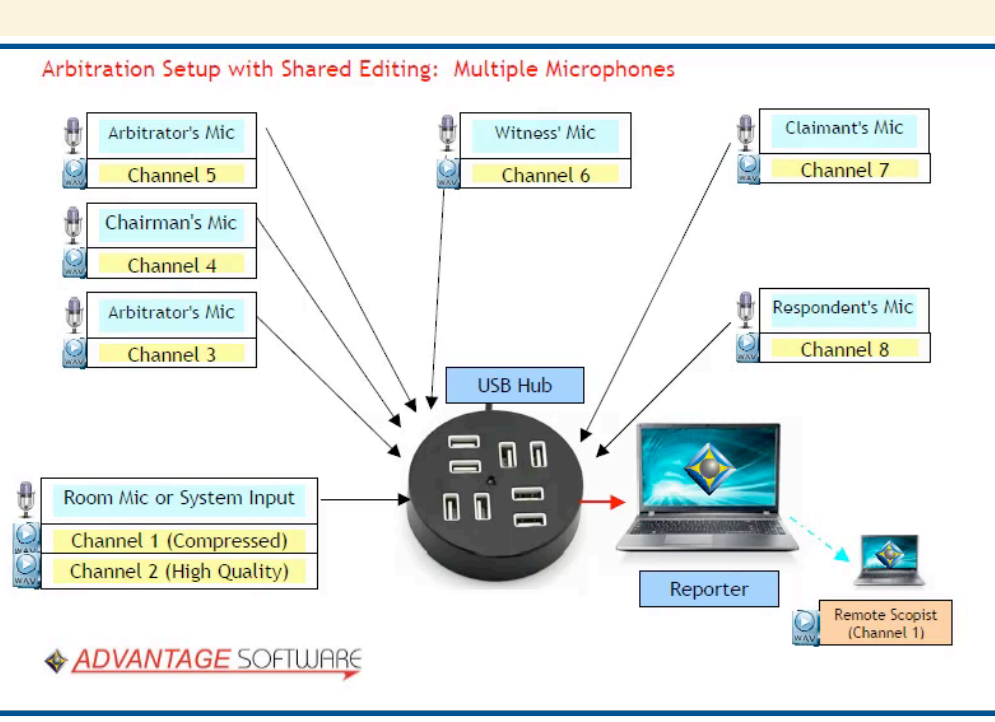

## Bridge Mobile Pro Now in App Store

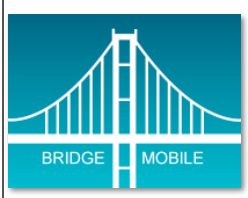

The **Bridge Mobile app for iPad is now available through the Apple App Store.** Just search for "Bridge Mobile". The basic version is free, and it can be upgraded to the "Pro" version for just \$9.99 per month or \$99.99 per year.

**The free BMobile app has a basic feature set**  (scroll, go to beginning/end, insert a single kind of mark, jump to next/previous mark, basic searches, no data export).

**The "Pro" version of the BMobile app adds these features**: Advanced searches, support for notes and 23 color-coded issues, Hyperlinked realtime index, ability to export data, cloud storage, and auto-transfer of proofreading annotations to Total Eclipse 7.

**The "browser" version of Bridge Mobile has been freely available for quite a while now. This is the version that works when you open your internet browser and type this address: connect.eclipsecat.com.** The browser version works

on iPads, iPods, iPhones, Android devices, Windows tablets, and on PCs, Macs, and Linux computers.

In situations where the internet is not **available, one can use Connection Magic Local to support communication from Eclipse (or any other CAT software) to Bridge Mobile.** If one is using the app version of Bridge Mobile, it automatically finds the address of your device on the local network. If one is using the browser version of Bridge Mobile, it's just a matter of typing in the short string of numbers that Connection Magic Local displays as its IP address.

**Outputting from your CAT software to Bridge Mobile will require a Bridge Broadcaster license**, which costs \$279 per year. This price covers both internet and local output via the Connection Magic system, but it also includes Bridge Mobile cloud storage.

As an introductory offer, your first year's license to output to Bridge Mobile is valid for 15 months. In addition, your credit card will not be charged for the first 90 days so that you'll have plenty of time to be certain that the product meets your needs.

### 3-Part Webinar: Eclipse 7 Preview

**On three Wendesdays, March 4, 11, and 18, Jeremy Thorne, Michael Starkman, and Keith Vincent will offer a three-part webinar on the many exciting features of Eclipse Version 7.** 

In Part 1 on **March 4, Keith Vincent** will cover multi-channel audio, an amazing new feature called Auto-Block, improvements to Shared Editing and Bridge Mobile, and more.

In Part 2 on **March 11, Michael Starkman** will cover improvements to Auto-Brief, Multipage, PDF creation and the Delivery dialogue, and a variety of efficient editing features.

In Part 3 on **March 18, Jeremy Thorne** will cover a wide variety of features from his unique perspective as the creator of the Eclipse program. Nobody knows Eclipse as well as Jeremy, so it's a synthesis that has no equal.

As usual, you can attend the live presentations and participate in the question-and-answer session, but a well-edited recording is made available about a week later. You can even attend live and then watch the recording if you want a double whammy.

By attending all three evenings, you can earn a discounted price, as well as six hours of continuing education credit.

*Visit EclipseWebinars.com for info and signup.*

 $\mathcal{D}_{\text{isclaimet}}$ <br>The information contained in this document represents the current views of Keith Vincent and Wil Wilcox and those who submit articles on the issues discussed as of the date of publication. Market conditions change and, thus, after the date of publication, e-Power Video Tutorials cannot guarantee the accuracy of any information herein.

We regret that we cannot answer individual questions nor can we consult on problems or purchasing decisions.

Information in this document is provided "as is," without warranty of any kind, expressed or implied, including but not limited to implied warranties of merchantability, fitness for a particular purpose, and freedom from infringement.

The user/reader assumes the entire risk as to the accuracy and use of this document. This document may not be redistributed without permission. All trademarks acknowledged. Copyright, e-Power Video Tutorials, 2015.